# The GIT

Programming Concepts in Scientific Programming EPFL, Master class

September 23, 2019

K ロ ▶ K 個 ▶ K 할 ▶ K 할 ▶ 이 할 → 9 Q Q →

What would you demand to a tool that will hold your program sources ?

K ロ ▶ K @ ▶ K 할 ▶ K 할 ▶ | 할 | ⊙Q @

What would you demand to a tool that will hold your program sources ?

KO K K Ø K K E K K E K V K K K K K K K K K

 $\blacktriangleright$  Manage history (evolution in time)

What would you demand to a tool that will hold your program sources ?

KO K K Ø K K E K K E K V K K K K K K K K K

- $\blacktriangleright$  Manage history (evolution in time)
- $\blacktriangleright$  Rewind time

What would you demand to a tool that will hold your program sources ?

- $\blacktriangleright$  Manage history (evolution in time)
- $\blacktriangleright$  Rewind time
- $\blacktriangleright$  Transport/Backup through network

What would you demand to a tool that will hold your program sources ?

K ロ ▶ K 個 ▶ K 할 ▶ K 할 ▶ 이 할 → 9 Q Q →

 $\blacktriangleright$  Manage history (evolution in time)

 $\blacktriangleright$  Rewind time

- $\blacktriangleright$  Transport/Backup through network
- $\blacktriangleright$  Team/Concurrent working

What would you demand to a tool that will hold your program sources ?

 $\blacktriangleright$  Manage history (evolution in time)

 $\blacktriangleright$  Rewind time

- $\blacktriangleright$  Transport/Backup through network
- $\blacktriangleright$  Team/Concurrent working

This is the standard of most **Version control systems** such as **GIT** or **SVN**.

K ロ ▶ K 個 ▶ K 할 ▶ K 할 ▶ 이 할 → 9 Q Q →

- $\triangleright$  Git is a free distributed version control system (DVCS), used for source code management (SCM)
- $\triangleright$  Git operates on a decentralized architecture, so every git working directory has the complete history
- $\triangleright$  Git was initially designed and created by Linus Torvalds for Linux kernel development

**KORK ERKER ADAM ADA** 

▶ EPFL has a GIT repository service (<http://c4science.ch>)

# GIT - Cloning

git clone https://c4science.ch/**source**/pcsc.git pcsc

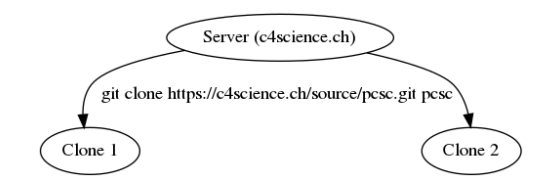

**Kロトメ部トメミトメミト ミニのQC** 

# GIT - Cloning

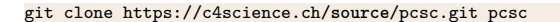

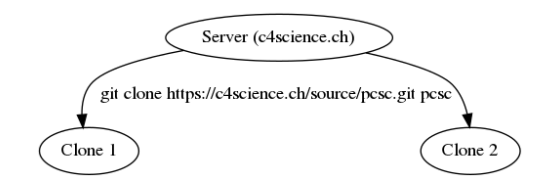

- $\blacktriangleright$  The working copy is the state (can be modified) of a selected branch (definition comes later)
- $\blacktriangleright$  To know the status of the working copy:

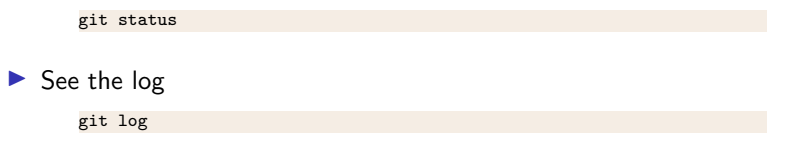

**KORK EXTERNE PROVIDE** 

### GIT - Commit your modifications

git commit -m "I made an interesting modification" file.cc

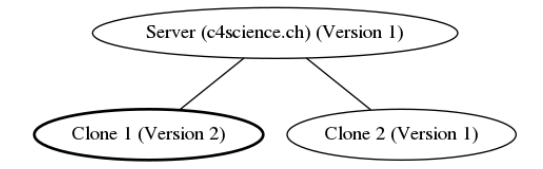

K ロ ▶ K @ ▶ K 할 ▶ K 할 ▶ | 할 | © 9 Q @

#### GIT - Branches

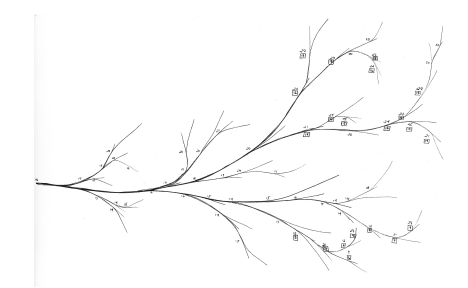

 $\blacktriangleright$  Branching means you diverge from the main line of development and continue without perturbing the code

**KORK EXTERNE PROVIDE** 

- $\blacktriangleright$  Branches can evolve independently
- $\blacktriangleright$  The main branch in GIT is usually called master
- $\blacktriangleright$  [GIT doc on branches](https://git-scm.com/book/en/v2/Git-Branching-Branches-in-a-Nutshell)

#### GIT - Branches

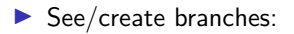

git branch

 $\blacktriangleright$  Change the working copy to another branch.

K ロ ▶ K @ ▶ K 할 ▶ K 할 ▶ | 할 | © 9 Q @

git checkout stable-branch

# GIT - Push your modifications

git push origin master

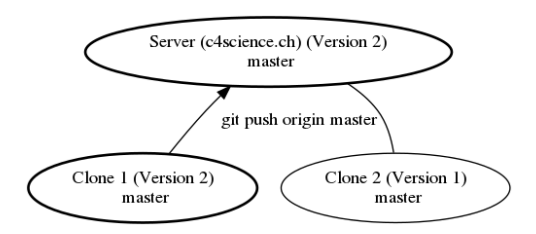

This operation sends the current branch and merges it into the remote branch

K ロ ▶ K 個 ▶ K 할 ▶ K 할 ▶ 이 할 → 9 Q Q →

# GIT - Pull modifications

git pull origin master

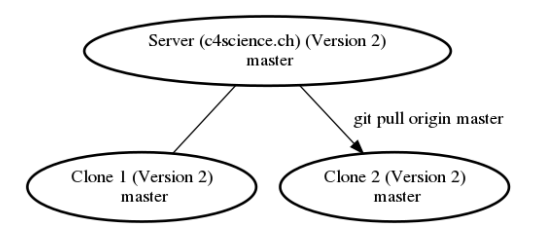

K ロ ▶ K 個 ▶ K 할 ▶ K 할 ▶ 이 할 → 9 Q Q →

This operation actually fetches the remote branch and merges into current branch

#### GIT - remotes

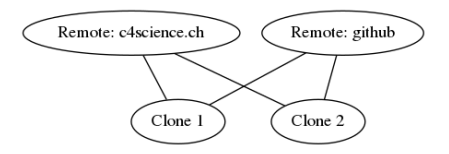

K ロ ▶ K 個 ▶ K 할 ▶ K 할 ▶ 이 할 → 9 Q Q →

- $\triangleright$  You can pull/push from/to more than a single distant server (remote)
- $\blacktriangleright$  list the declared remotes:

git remote -v

 $\blacktriangleright$  add/remove remotes

git remote add/remove

#### GIT - commands

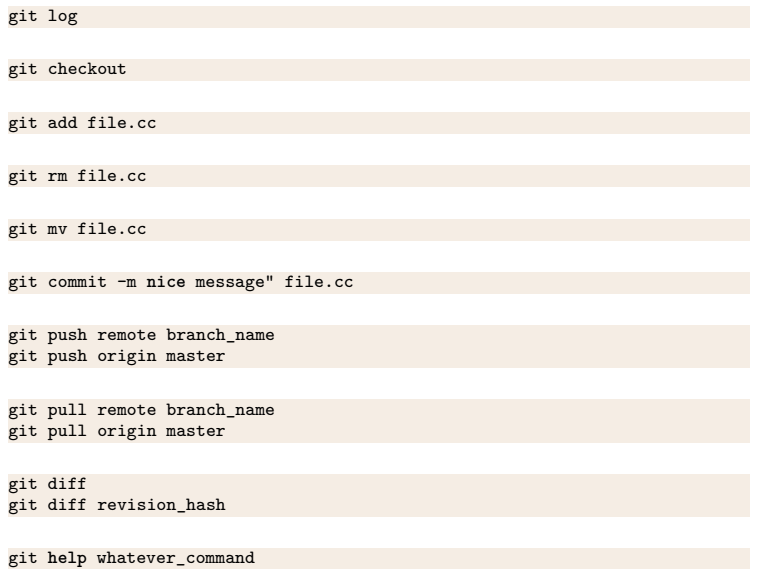

KOKK@KKEKKEK E 1990

#### GIT - resources

I Cheat Sheet: <http://ndpsoftware.com/git-cheatsheet.html>

- I Simple guide: <http://rogerdudler.github.io/git-guide/>
- $\triangleright$  Nice tutorial: <http://learngitbranching.js.org/>

#### c4science.ch

#### **What is c4science ?**

C4Science is a co-creation platform, curation and code sharing. This platform includes:

- $\blacktriangleright$  Version management system
- $\triangleright$  Common authentication to all Swiss universities to local  $+$  external collaborators

**KORKARYKERKER POLO** 

- $\triangleright$  Social dimension (wikis, bug tracking, ...)
- $\triangleright$  Code test system (continuous integration)
- $\blacktriangleright$  Swiss alternative to github

#### c4science.ch

#### **Connect to c4science**

The recommended way to connect to the c4science server (and actually any distant linux machine) is through the SSH protocol:

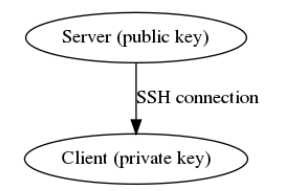

- $\triangleright$  You need a pair of keys: one public and one private
- $\blacktriangleright$  They are stored in the directory *ssh* in your home directory
- If The public can be distributed, the private should stay **secret**
- $\triangleright$  A good habit is to generate one key-pair per client and never transport the private key